Rochester Institute of Technology

B. Thomas Golisano College

of

Computing and Information Sciences

Master of Science in Information Technology

Project Approval Form

Student Name: Melissa A. Hofer

Project Title: <u>A Website and Corresponding Database to Support the</u> <u>Digital Imaging and Remote Sensing (DIRS) Lab in the</u> <u>Chester F. Carlson Center for Imaging Science at the</u> <u>Rochester Institute of Technology</u>

**Project Committee** 

Name

Signature

Date

Professor Daniel Kennedy

Chair

Dr. Carl Salvaggio Committee Member

## A Website and Corresponding Database to Support the Digital Imaging and Remote Sensing (DIRS) Lab in the Chester F. Carlson Center for Imaging Science at the Rochester Institute of Technology

By

Melissa A. Hofer

Project submitted in partial fulfillment of the requirements for the

degree of Master of Science in Information Technology

Rochester Institute of Technology

B. Thomas Golisano College

of

Computing and Information Sciences

June 30, 2005

© Copyright 2005 Melissa A. Hofer

All Rights Reserved

# Abstract:

The Digital Imaging and Remote Sensing (DIRS) lab in the Chester F. Carlson Center for Imaging Science at the Rochester Institute of Technology has developed a software package known as DIRSIG (Digital Imaging and Remote Sensing Image Generator), which performs image modeling in multiple regions of the spectrum (i.e. infrared, visible, etc.). The DIRS group required an efficient means to distribute software to new customers, provide software updates to existing customers, perform analysis on user information, and provide communications, such as training notices and upgrade notifications, to their user community.

In response to the issues identified above, a website and corresponding database was created using PHP and MySQL called "myDIRSIG". The website allows customers to create user accounts, containing contact, computer, and software information, and provides a vehicle to download new software products and updates to existing products. Every account can be enabled or disabled by the DIRS lab employees to help mitigate security concerns, by ensuring only authorized users have access to the website. Any enabled user account has access to download any version of the DIRSIG software that is available on the website. The DIRS lab employees who have additional admin privileges can send email announcements to the various mailing lists, based on user selected preferences, and maintain the operating system, platform, software and versions database tables via the website. The DIRS lab employees also have the ability to edit user accounts and the software available to the users.

This solution offers several benefits to the DIRS lab. The distribution of the DIRSIG software and software upgrades will become significantly more efficient with the elimination of having to create and mail CD-ROM media. Software upgrades and bug fixes will be accessible by the customers immediately as released by the DIRS lab, avoiding time spent previously on shipping new media. Customer information will be more accurate as customers will be able to easily update their contact and computer information. And finally, the DIRS lab employees will be able to perform analysis on customer information quickly and easily through the use of the customer database.

# Table of Contents

| Ir | ntroduct | tion                        | 1  |
|----|----------|-----------------------------|----|
|    | 1.1      | Project Details             | 1  |
| 2  | Doc      | rumentation                 | 3  |
|    | 2.1      | Context Diagram             | 3  |
|    | 2.2      | Use Cases                   | 4  |
|    | 2.3      | Relation Mapping            | 26 |
|    | 2.4      | Entity Relationship Diagram | 27 |
|    | 2.5      | Software File Flow          | 28 |
|    | 2.6      | File Descriptions           | 28 |
| 3  | Futu     | ure Enhancements            | 32 |
| 4  | Refe     | erences                     | 33 |
| 5  | App      | pendices                    | 34 |
|    | 5.1      | Screen Shots                | 34 |
|    | 5.2      | Create Tables Script        | 48 |

# Introduction

The Digital Imaging and Remote Sensing (DIRS) lab at the Chester F. Carlson Center for Imaging Science at the Rochester Institute of Technology has developed a software package known as DIRSIG (Digital Imaging and Remote Sensing Image Generator), which performs image modeling in multiple portions of the spectrum (i.e. infrared, visible, etc.). The user community of the software is located across the country, making an electronic software distribution solution desirable. Software upgrades have become problematical, as there is no tracking or distribution system in place to manage software upgrades and users can become out of synch with the latest version. The DIRS group would like to utilize a website to help manage the distribution of the software, software updates, and communications to the user community. The site would also help to ensure that only registered and authorized users, are able to download the software and related updates.

By implementing this website, the DIRS group will gain productivity in several areas. Software upgrades will be available for download as soon as they are created; no longer will CD-ROM's need to be burned and shipped out. The group will be able to tell at a glance for any given customer what operating systems and computers are running the software, and what software version each machine is currently running, which will aid in the troubleshooting processes. Mass e-mail announcements for training, software upgrades, and general administration will be able to be sent out quickly via mailing lists created by selections that the customers make when they create their accounts. Each customer account will have an enabled/disabled field that will be controlled by the website.

The website will benefit customers that use the software by allowing them real time access to upgrades and bug fixes, and allow them to create and modify their own user account with contact information, including a current e-mail address. The customer will be responsible for identifying and updating how many computers are running the software. For each computer, information on the operating system, platform, and the versions of DIRSIG currently installed will need to be entered. Each time a customer views their current software "subscriptions", they will be shown if they have the most current version of each software product, or if a new version is available for download.

## 1.1 **Project Details**

## 1.1.1 System Capabilities

- Provide a vehicle for the distribution of the DIRSIG software
- Create a database of customer contact and computer data
- Provide a communication vehicle for announcing new software releases, training opportunities, and other general information
- Provide the DIRS Lab with the ability to analyze customer information, i.e. software versions being utilized, types of computers and operating systems used, etc.
- Provide a means for the DIRS Lab to enable / disable customer accounts, thereby allowing or disallowing access to the myDIRSIG website

1.1.2 Project Objectives

The objective of this project is to create a working website using PHP, MySQL, and HTML to support the Digital Imaging and Remote Sensing (DIRS) group within the Chester Carlson Center for Imaging Science at the Rochester Institute of Technology.

The myDIRSIG website will be used for the tracking of customer information and the distribution of the Digital Imaging and Remote Sensing Image Generator (DIRSIG) software.

# 2 Documentation

## 2.1 Context Diagram

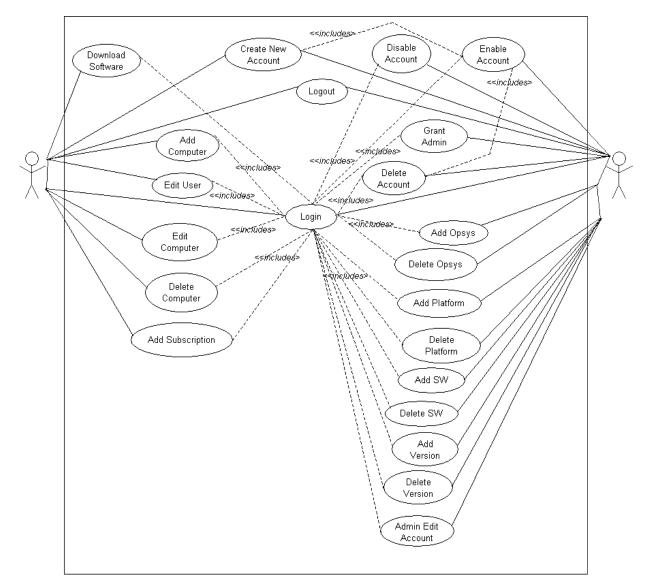

## 2.2 Use Cases

## 2.2.1 Log On to System

| Use Case Number: 1                                                                                                    |  |  |
|----------------------------------------------------------------------------------------------------|--|--|
| Use Case Name: Log On To System (Website)                                                                                                    |  |  |
| Primary Actor: User<br>Secondary Actor: n/a                                                                                                    |  |  |
| Description:<br>When a user wishes to utilize the DIRSIG Website, they must go to the proper URL and login to the system.                                                                                                    |  |  |
| Pre-Condition:<br>1. The user must have an enabled account.                                                                                                    |  |  |
| Post-Condition:<br>1. The user is logged into the system.                                                                                                    |  |  |
| <ul> <li>Assumptions:</li> <li>1. The user knows his/her email address and password</li> <li>2. The user's account is enabled</li> </ul>                                                                                                    |  |  |
| <ol> <li>Normal Course:         <ol> <li>User types the correct URL into his/her web browser (dirsweb.php)</li> <li>User inputs email address and password into web form</li> <li>User clicks the "Login" button</li> <li>System confirms user login information</li> <li>System checks if user is "Enabled"</li> <li>System checks if user is an "Admin User"</li> <li>System displays either "User Options" or "Admin Options" page based on the user's account</li> </ol> </li> </ol>                                                                                                    |  |  |
| Alternate Course:         4a. System is unable to validate login information         4a1. System displays error message to user         4a2. System prompts user to return to login screen         4a3. User inputs email address and password into the web form         4a4. User clicks the "Login" button         4a3a. If system is able to confirm login information goto #5         4a3b. If system is unable to confirm login information repeat 4a two additional times         4a3b1. If login information is not confirmed, system checks email address agaist valid email addresses in the database         4a3b1a. System displays error to user         4a3b1a. System disables the account if the email address is valid         4a3b1a. System generates an e-mail to the user with notification of account disablement         4a3b1a2. System generates an e-mail to a DIRS administrator with notification of login faliure with invalid email address |  |  |
| 5a. System displays an error message if the User is not "Enabled"                                                                                                    |  |  |
| Includes: n/a                                                                                                    |  |  |

Files: dirsweb.php, useroptions.php, adminoptions.php, loginfail.php

### 2.2.2 Create New User Account

2

### Use Case Number:

### Use Case Name: Create New User Account

Primary Actor: User Secondary Actor: n/a

### Description:

When a new user wishes to utilize the DIRSIG Website, they must create a user account.

### Pre-Condition:

1. The user must know the correct URL (dirsweb.php).

### Post-Condition:

1. The user creates an account ready to be enabled by a DIRS Staff member.

#### Assumptions:

1. The user is an individual that should have an account.

### Normal Course:

- 1. User types the correct URL into his/her web browser (URL TBD).
- 2. User clicks the "Create a New Account" link.
- 3. System displays new account screen/form with required fields indicated in red.
- 4. User inputs all required information into the webform.
- 5. User clicks the "Create Account" button.
- 6. System validates that all required fields are entered.
- 7. System adds user information to the Database with "Enabled" field set to "N".
- 8. System sends validation e-mail to user based on e-mail address entered.
- 9. System sends e-mail notification to DIRS Staff indicating a new account has been created.

### Alternate Course:

6a. System is not able to validate that all required fields are entered

- 6a1. System prompts user to fill in all required data fields
- 6a2. User inputs missing filed data
- 6a3. Goto #5

### Includes: n/a

Note: Required input fields are email address, password, first name, last name, company name, street address, city, state, zip code, and phone number.

Files: dirsweb.php, newcust2.php

### 2.2.3 Enable User Account

| Use Ca | ase Nur  | nber: | 3 |
|--------|----------|-------|---|
| 000 00 | 100 Huai |       | • |

### Use Case Name: Enable User Account

Primary Actor: user (DIRS Staff Member) Secondary Actor: n/a

### Description:

When a new user account is created, it must be enabled by a DIRS staff member to become a functional account.

### Pre-Condition:

1. A user account needs to be enabled

### Post-Condition:

1. The user account is enabled.

#### Assumptions:

1. The user is a DIRS staff member, with an admin enabled account, who needs to enable a user account.

### Normal Course:

- 1. A Notifcaiton e-mail from the system, identifying a new user account has been created, is received by the DIRS Staff <<include>> Create New User Account
- 2. DIRS Staff user logs onto the system <</include>> Log On To System
- 3. User clicks on the "Display All Users" link
- 4. User locates the user account to enable on the displayed list
- 5. User selects the "Enable" link
- **6.** System updates databse
- 7. System displays confirmation message to user
- 8. System generates e-mail to customer account with notification of account enablement
- 9. System provides a links to return to the user display page and to the admin options page

#### Alternate Course:

- 2a. The DIRS Staff user determines that the user account should not be enabled.
  - 2a1. The DIRS Staff user may choose to manually send an e-mail to the user account denying account
    - enablement, or take no action, or delete the account <<include>> Delete Account

Includes: Logon to System, Create New User Account, Delete Account

Files: adminoptions.php, usersdisplay.php, enable.php

### 2.2.4 Disable User Account

### Use Case Number: 4

### Use Case Name: Disable User Account

Primary Actor: user (DIRS Staff Member) Secondary Actor: n/a

### Description:

If a user account should no longer be enabled, a DIRS staff member can disable the account.

### Pre-Condition:

1. A user account must exist and be enabled

### Post-Condition:

1. The user account is disabled.

#### Assumptions:

1. The user is a DIRS staff member, with an admin enabled account, who needs to disable a user account.

### Normal Course:

- 1. A DIRS Staff user logs onto the system. <<include>> Log On To System
- 2. User clicks on the "Display All Users" link
- 3. User locates the user account to disable on the displayed list
- 4. User selects the "Edit" link
- 5. User unchecks the "Enabled" checkbox
- 6. User clicks the "Edit Account" button
- 7. System updates database
- 8. System displays confirmation message to user

### Alternate Course:

7a. System displays error message if a database update error occurs.

Includes: Log On To System

Files: adminoptions.php, usersdisplay.php, edituser.php

### 2.2.5 Download Software

Use Case Number:

### Use Case Name: Download Software

5

Primary Actor: user Secondary Actor: n/a

### Description:

When a user needs to obtain new software they must log on to the website and download the software.

#### Pre-Condition:

1. A user account must exist and be enabled

### Post-Condition:

1. The user successfully downloads the desired software.

#### Assumptions:

1. The user has a valid and enabled user account.

### Normal Course:

- 1. The user logs onto the website <<include>> Log On To System
- 2. User selects the "Edit your computers and software" link
- **3.** System displays the users list of computers
- 4. User selects the "Subscriptions" link for a selected computer
- 5. System displays the current list of software assigned to that computer
- 6. If the user's version of any product is up to date, the system displays an "Up to Date" message for that product
- 7. If the user's version of any product is not up to date, the system displays a "Download" link for the new version
- 8. The user clicks the "Download" link
- 9. The system downloads the software

### Alternate Course:

none

Includes: Log On To System

Files: useroptions.php, computeredit.php, managesw.php, subscriptionadd.php, download.php

## 2.2.6 Add Computer to User Account

| Use Case Name:                                                                                                    | Add Computer to User Account                                                                                                    |  |  |
|----------------------------------------------------------------------------------------------------|----------------------------------------------------------------------------------------------------|--|--|
| Primary Actor:<br>Secondary Actor:                                                                                       | user<br>n/a                                                                                                    |  |  |
| Description:<br>A user can ad                                                                                            | additional computers to their user account.                                                                                                    |  |  |
| Pre-Condition:<br>1. A user acc                                                                                          | ount must exist and be enabled                                                                                                    |  |  |
| <ul><li>Post-Condition:</li><li>1. The user successfully adds a new computer to their account</li></ul>                  |                                                                                                    |  |  |
|                                                                                                    |                                                                                                    |  |  |
| Assumptions:<br>1. The user I                                                                                            | as a valid and enabled user account.                                                                                                    |  |  |
| 1. The user I<br>Normal Course:<br>1. The user I<br>2. User select<br>3. User select<br>4. User select<br>5. User select | as a valid and enabled user account.<br>Dogs onto the website < <include>&gt; Log On To System<br/>ts the "Add a Computer to your Account" link<br/>ts the operating system and platform for the computer from the drop down boxes in the webform<br/>s a computer name into the web form<br/>ts the "Add Computer" button<br/>dates database with new computer information</include> |  |  |

Files: useroptions.php, computeradd.php

### 2.2.7 Edit User Account

| Use Case | Number: |
|----------|---------|
|----------|---------|

Г

Use Case Name: Edit User Account

7

Primary Actor: user Secondary Actor: n/a

### Description:

A user can update their contact information in their user account.

### Pre-Condition:

1. A user account must exist and be enabled

### Post-Condition:

1. The user sucessfully updates their account contact information

#### Assumptions:

1. The user has a valid and enabled account.

### Normal Course:

- 1. The user logs onto the website <<include>> Log On To System
- 2. User selects the "Edit you account information" link
- **3.** User inputs changes into the webform
- 4. User selects the "Update Account" button
- 5. System validates that all required fields are entered.
- 6. System updates database with updated contact information

### Alternate Course:

- 5a. System is not able to validate that all required fields are entered
  - 5a1. System prompts user to fill in all required data fields
  - 5a2. User inputs missing filed data
  - 5a3. Goto #3

Includes: Log On To System

Files: useroptions.php, useredit.php

#### Log Off Website 2.2.8

Use Case Number:

Use Case Name: Log Off Website

8

Primary Actor: user Secondary Actor: n/a

### Description:

When a user is finished using the DIRS website, they need to logoff the system.

### Pre-Condition:

- A user account must exist and be enabled
   The user is logged on to the website

### Post-Condition:

1. The user sucessfully logs off the website

### Assumptions:

1. The user has a valid and enabled user account.

### Normal Course:

- The user clicks the "Logout" link
   The system ends the current session
- 3. The system displays a confirmation message to the user

### Alternate Course:

N/A

Includes: N/A

Files: logout.php

### 2.2.9 Delete User Account

| Use | Case | Number: | 9 |
|-----|------|---------|---|
| 000 | 0000 |         | • |

### Use Case Name: Delete User Account

Primary Actor: user (DIRS Staff Member) Secondary Actor: n/a

### Description:

If a user account should no longer exist, a DIRS staff member can delete the account.

### Pre-Condition:

1. A user account must exist.

### Post-Condition:

1. The user account is deleted.

### Assumptions:

1. The user is a DIRS staff member, with an admin enabled account, who needs to delete a user account.

### Normal Course:

- 1. A DIRS Staff user logs onto the system. <<include>> Log On To System
- 2. User clicks on the "Display All Users" link
- 3. User locates the user account to delete on the displayed list
- 4. User selects the "Remove" link
- 5. System updates database
- 6. System displays confirmation message to user

### Alternate Course:

5a. System displays error message if a database update error occurs.

Includes: Log On To System

Files: adminoptions.php, usersdisplay.php, removeuser.php

# 2.2.10 Grant Admin Privileges to Account

| Use Case Number: 10                                                                                                    |  |  |
|----------------------------------------------------------------------------------------------------|--|--|
| Use Case Name: Grant Admin Privilege to Account                                                                                                    |  |  |
| Primary Actor: user (DIRS Staff Member)<br>Secondary Actor: n/a                                                                                                    |  |  |
| Description:<br>If an account should be granted admin privileges, a DIRS staff member can update the account.                                                                                                    |  |  |
| Pre-Condition:<br>1. A user account must exist.                                                                                                    |  |  |
| Post-Condition:<br>1. The user account is given admin privileges.                                                                                                    |  |  |
| Assumptions:<br>1. The user is a DIRS staff member, with an admin enabled account, who needs to grant admin privileges to another account.                                                                                                    |  |  |
| Normal Course:       1. A DIRS Staff user logs onto the system.       < <include>&gt; Log On To System         2. User clicks on the "Display All Users" link       3. User locates the user account to delete on the displayed list         4. User selects the "Grant Admin" link       5. System updates database         6. System displays confirmation message to user</include> |  |  |
| Alternate Course:<br>5a. System displays error message if a database update error occurs.                                                                                                    |  |  |
| Includes: Log On To System                                                                                                    |  |  |

Files: adminoptions.php, usersdisplay.php, removeuser.php

# 2.2.11 Add Operating System

| Use Case Name:                                                                                                    | Add Operating System            |  |
|----------------------------------------------------------------------------------------------------|---------------------------------|--|
|                                                                                                    | user (DIRS Staff Member)<br>n/a |  |
| Description:<br>When a new Operating System should be added to the database                                                                                                    |                                 |  |
| <ul><li>Pre-Condition:</li><li>1. A new operating system should be added to the existing list in the database</li></ul>                                                                                                    |                                 |  |
| Post-Condition:<br>1. The operating system is added to the database                                                                                                    |                                 |  |
| Assumptions:<br>1. The user is a DIRS staff member, with an admin enabled account.                                                                                                    |                                 |  |
| Normal Course:       - <include>&gt; Log On To System         1. A DIRS Staff user logs onto the system.       -<include>&gt; Log On To System         2. User clicks on the "Maintain Operating Systems in the Database" link       -         3. User clicks on the "Add a New Operating System to the Database" link       -         4. User enters the Operating System name into the web form       -         5. User clicks the "Add Operating System" button       -         6. System updates the database       -         7. System displays confirmation message to user       -</include></include> |                                 |  |
| Alternate Course:<br>6a. System displays error message if a database update error occurs.                                                                                                    |                                 |  |

Files: adminoptions.php, osview.php, osadd.php

# 2.2.12 Delete Operating System

| Use Case Name:       Delete Operating System         Primary Actor:       user (DIRS Staff Member)         Secondary Actor:       n/a         Description:       When an Operating System in the database should be deleted         Pre-Condition:       1. An operating system should be deleted from the database         Post-Condition:       1. The operating system is removed from the database         Assumptions:       1. The user is a DIRS staff member, with an admin enabled account.               |  |  |
|----------------------------------------------------------------------------------------------------|--|--|
| Secondary Actor:       n/a         Description:       When an Operating System in the database should be deleted         Pre-Condition:       1. An operating system should be deleted from the database         Post-Condition:       1. The operating system is removed from the database         Assumptions:       Assumptions:                                                                                                    |  |  |
| When an Operating System in the database should be deleted         Pre-Condition:         1. An operating system should be deleted from the database         Post-Condition:         1. The operating system is removed from the database         Assumptions:                                                                                                    |  |  |
| 1. An operating system should be deleted from the database  Post-Condition:     1. The operating system is removed from the database  Assumptions:                                                                                                    |  |  |
| <ol> <li>The operating system is removed from the database</li> <li>Assumptions:</li> </ol>                                                                                                    |  |  |
| •                                                                                                    |  |  |
|                                                                                                    |  |  |
| Normal Course:       - <include>&gt; Log On To System         1. A DIRS Staff user logs onto the system.       -<include>&gt; Log On To System         2. User clicks on the "Maintain Operating Systems in the Database" link       -         3. User locates the operating system to delete on the displayed list       -         4. User clicks on the "Delete" link       -         5. System updates the database       -         6. System displays confirmation message to user       -</include></include> |  |  |
| <ul><li>Alternate Course:</li><li>6a. System displays error message if a database update error occurs.</li></ul>                                                                                                    |  |  |

Files: adminoptions.php, osview.php, osdelete.php

## 2.2.13 Add Platform

| Use Case Number: 13                                                                                             |  |  |
|----------------------------------------------------------------------------------------------------|--|--|
| Use Case Name: Add Platform                                                                                     |  |  |
| Primary Actor: user (DIRS Staff Member)<br>Secondary Actor: n/a                                                 |  |  |
| Description:<br>When a new Platform should be added to the database                                             |  |  |
| <ul><li>Pre-Condition:</li><li>1. A new platform should be added to the existing list in the database</li></ul> |  |  |
| Post-Condition:<br>1. The platform is added to the database                                                     |  |  |
| <ul><li>Assumptions:</li><li>1. The user is a DIRS staff member, with an admin enabled account.</li></ul>       |  |  |
| Normal Course:       -<                                                                                         |  |  |
| Alternate Course:<br>6a. System displays error message if a database update error occurs.                       |  |  |
| Includes: Log On To System                                                                                      |  |  |

Files: adminoptions.php, platformview.php, platformadd.php

## 2.2.14 Delete Platform

| Use Case Number: 1                                                                                                    | 4                   |  |
|----------------------------------------------------------------------------------------------------|---------------------|--|
| Use Case Name: Delet                                                                                                    | e Platform          |  |
| Primary Actor: user (<br>Secondary Actor: n/a                                                                                                    | (DIRS Staff Member) |  |
| Description:<br>When a Platform in the database should be deleted                                                                                                    |                     |  |
| Pre-Condition:<br>1. A platform should be deleted from the database                                                                                                    |                     |  |
| Post-Condition:<br>1. The platform is removed from the database                                                                                                    |                     |  |
| Assumptions:<br>1. The user is a DIRS staff member, with an admin enabled account.                                                                                                    |                     |  |
| Normal Course:       - <include>&gt; Log On To System         1. A DIRS Staff user logs onto the system.       -<include>&gt; Log On To System         2. User clicks on the "Maintain Platforms in the Database" link       -         3. User locates the platform to delete on the displayed list       -         4. User clicks on the "Delete" link       -         5. System updates the database       -         6. System displays confirmation message to user       -</include></include> |                     |  |
| 6a. System displays error message if a database update error occurs.                                                                                                    |                     |  |
| Includes: Log On To Sy                                                                                                    | /stem               |  |

Files: adminoptions.php, platformview.php, platformdelete.php

## 2.2.15 Add Software Information

| Use Case Number: 15                                                                                                    |                                                                                                    |  |  |
|----------------------------------------------------------------------------------------------------|----------------------------------------------------------------------------------------------------|--|--|
| Use Case Name: Add                                                                                                    | Software Information                                                                                                    |  |  |
| Primary Actor: user<br>Secondary Actor: n/a                                                                                                    | r (DIRS Staff Member)                                                                                                    |  |  |
| Description:<br>When new Software                                                                                                    | Description:<br>When new Software information should be added to the database                                             |  |  |
| Pre-Condition:<br>1. New software inf                                                                                                    | <ul><li>Pre-Condition:</li><li>1. New software information should be added to the existing list in the database</li></ul> |  |  |
| Post-Condition:<br>1. The software information is added to the database                                                                                                    |                                                                                                    |  |  |
| Assumptions:<br>1. The user is a DIRS staff member, with an admin enabled account.                                                                                                    |                                                                                                    |  |  |
| <ol> <li>A DIRS Staff user logs onto the system. &lt;&gt;include&gt;&gt; Log On To System</li> <li>User clicks on the "Maintain Software and/or Version Information in the Database" link</li> <li>User clicks on the "Add New Software to the Database" link</li> <li>User enters the Software Information into the web form</li> <li>User clicks the "Add Software" button</li> <li>System updates the database</li> <li>System displays confirmation message to user</li> </ol> |                                                                                                    |  |  |
| Alternate Course:<br>6a. System displays error message if a database update error occurs.                                                                                                    |                                                                                                    |  |  |
| Includes: Log On To System                                                                                                    |                                                                                                    |  |  |

Files: adminoptions.php, softwareview.php, softwareadd.php

## 2.2.16 Delete Software Information

| Use Case Number: 16                                                                                                    |  |  |
|----------------------------------------------------------------------------------------------------|--|--|
| Use Case Name: Delete Software Information                                                                                                    |  |  |
| Primary Actor: user (DIRS Staff Member)<br>Secondary Actor: n/a                                                                                                    |  |  |
| Description:<br>When Software Information in the database should be deleted                                                                                                    |  |  |
| <ul><li>Pre-Condition:</li><li>1. A Software selection should be deleted from the database</li></ul>                                                                                                    |  |  |
| Post-Condition:<br>1. The software information is removed from the database                                                                                                    |  |  |
| <ul><li>Assumptions:</li><li>1. The user is a DIRS staff member, with an admin enabled account.</li></ul>                                                                                                    |  |  |
| Normal Course:       - <include>&gt; Log On To System         1. A DIRS Staff user logs onto the system.       -<include>&gt; Log On To System         2. User clicks on the "Maintain Software and/or Version Information in the Database" link         3. User locates the software to delete on the displayed list         4. User clicks on the "Delete" link         5. System updates the database         6. System displays confirmation message to user</include></include> |  |  |
| Alternate Course:<br>6a. System displays error message if a database update error occurs.                                                                                                    |  |  |
| Includes: Log On To System                                                                                                    |  |  |

Files: adminoptions.php, softwareview.php, softwaredelete.php

## 2.2.17 Add Software Version

| Use Case Number: 17                                                                                                    |  |  |
|----------------------------------------------------------------------------------------------------|--|--|
| Use Case Name: Add Software Version                                                                                                    |  |  |
| Primary Actor: user (DIRS Staff Member)<br>Secondary Actor: n/a                                                                                                    |  |  |
| Description:<br>When a new Software version should be added to the database                                                                                                    |  |  |
| <ul><li>Pre-Condition:</li><li>1. A new software version should be added to the existing list in the database</li></ul>                                                                                                    |  |  |
| Post-Condition:<br>1. The software version is added to the database                                                                                                    |  |  |
| Assumptions:<br>1. The user is a DIRS staff member, with an admin enabled account.                                                                                                    |  |  |
| Normal Course:         1. A DIRS Staff user logs onto the system.       < <include>&gt; Log On To System         2. User clicks on the "Maintain Software and/or Version Information in the Database" link         3. User locates the product requiring a new version on the displayed list         4. User clicks the "Version Info" link         5. User clicks the "Add a New Version to this Product" link         6. User enters the Version Information into the web form         7. User clicks the "Add Version" button         8. System updates the database         9. System displays confirmation message to user</include> |  |  |
| Alternate Course:<br>8a. System displays error message if a database update error occurs.                                                                                                    |  |  |
| Includes: Log On To System                                                                                                    |  |  |

Files: adminoptions.php, softwareview.php, versionview.php, versionadd.php

## 2.2.18 Delete Software Version

| Use Case Number: 18                                                                                                    |  |
|----------------------------------------------------------------------------------------------------|--|
| Use Case Name: Delete Software Version                                                                                                    |  |
| Primary Actor: user (DIRS Staff Member)<br>Secondary Actor: n/a                                                                                                    |  |
| Description:<br>When a Software version should be deleted from the database                                                                                                    |  |
| <ul><li>Pre-Condition:</li><li>1. A software version should be deleted from the existing list in the database</li></ul>                                                                                                    |  |
| Post-Condition:  1. The software version is deketed from the database  Assumptions:  1. The user is a DIRS staff member, with an admin enabled account.                                                                                                    |  |
| Normal Course:         1. A DIRS Staff user logs onto the system.         2. User clicks on the "Maintain Software and/or Version Information in the Database" link         3. User locates the product requiring a new version on the displayed list         4. User clicks the "Version Info" link         5. User locates the version that needs to be deleted on the displayed list         6. User clicks the "Delete" link         7. System updates the database         8. System displays confirmation message to user |  |
| Alternate Course:<br>7a. System displays error message if a database update error occurs.                                                                                                    |  |
| Includes: Log On To System                                                                                                    |  |

Files: adminoptions.php, softwareview.php, versionview.php, versiondelete.php

## 2.2.19 Admin Edit User Account

| Use Case Number:                                                                                                    | 19                                                                                          |
|----------------------------------------------------------------------------------------------------|---------------------------------------------------------------------------------------------|
| Use Case Name:                                                                                                    | Admin Edit User Account                                                                     |
| Primary Actor:<br>Secondary Actor:                                                                                                    | user (DIRS Staff Member)<br>n/a                                                             |
| Description:<br>If a user accour                                                                                                    | t needs to be edited (i.e. for a password reset), a DIRS staff member can edit the account. |
| Pre-Condition:<br>1. A user acco                                                                                                    | unt must exist                                                                              |
| Post-Condition:<br>1. The user ac                                                                                                    | count is edited                                                                             |
| Assumptions:<br>1. The user is                                                                                                    | a DIRS staff member, with an admin enabled account, who needs to edit a user account.       |
| Normal Course:       - <include>&gt; Log On To System         1. A DIRS Staff user logs onto the system.       -<include>&gt; Log On To System         2. User clicks on the "Display All Users" link       -         3. User locates the user account to disable on the displayed list       -         4. User selects the "Edit" link       -         5. User makes any edits necessary in the web form       -         6. User clicks the "Edit Account" button       -         7. System updates database       -         8. System displays confirmation message to user       -</include></include> |                                                                                             |
| Alternate Course:<br>7a. System disp                                                                                                    | lays error message if a database update error occurs.                                       |
| I <b>ncludes:</b> Log On                                                                                                    | To System                                                                                   |

Files: adminoptions.php, usersdisplay.php, edituser.php

## 2.2.20 Edit a Computer in a User Account

| Use Case Number: 20                                                                                                    |  |  |
|----------------------------------------------------------------------------------------------------|--|--|
| Use Case Name: Edit a Computer in a User Account                                                                                                    |  |  |
| Primary Actor: user<br>Secondary Actor: n/a                                                                                                    |  |  |
| Description:<br>A user can edit the computers in their user account.                                                                                                    |  |  |
| <ul> <li>Pre-Condition:</li> <li>1. A user account must exist and be enabled</li> <li>2. A user account must have at least one computer assigned to it</li> </ul>                                                                                                    |  |  |
| <ul><li>Post-Condition:</li><li>1. The user sucessfully edits an exiting computer in their account</li></ul>                                                                                                    |  |  |
| Assumptions:<br>1. The user has a valid and enabled user account.                                                                                                    |  |  |
| Normal Course:       - <include>&gt; Log On To System         1. The user logs onto the website       -<include>&gt; Log On To System         2. User selects the "Edit your Computers and Software" link       .         3. User locates the computer they want to edit on the list of their computers       .         4. User selects the "Edit" link       .         5. User makes any changes via the webform       .         6. User selects the "Edit Computer" button       .         7. System updates the database       .         8. System displays confirmation message to user       .</include></include> |  |  |
| <ul><li>7a. System is unable to update database</li><li>7a1. System displays error message to user</li></ul>                                                                                                    |  |  |
| Includes: Log On To System                                                                                                    |  |  |

Files: useroptions.php, computeredit.php, editcomp.php

# 2.2.21 Delete a Computer in a User Account

| Use Case Number: 21                                                                                                    |  |
|----------------------------------------------------------------------------------------------------|--|
| Use Case Name: Delete a Computer in a User Account                                                                                                    |  |
| Primary Actor: user<br>Secondary Actor: n/a                                                                                                    |  |
| Description:<br>A user can delete a computer in their user account.                                                                                                    |  |
| <ul> <li>Pre-Condition:</li> <li>1. A user account must exist and be enabled</li> <li>2. A user account must have at least one computer assigned to it</li> </ul>                                                                                                    |  |
| <ul><li>Post-Condition:</li><li>1. The user successfully deletes an exiting computer in their account</li></ul>                                                                                                    |  |
| Assumptions:<br>1. The user has a valid and enabled user account.                                                                                                    |  |
| Normal Course:       - <include>&gt; Log On To System         1. The user logs onto the website       -<include>&gt; Log On To System         2. User selects the "Edit your Computers and Software" link         3. User locates the computer they want to edit on the list of their computers         4. User selects the "Remove" link         5. System updates the database         6. System displays confirmation message to user</include></include> |  |
| Alternate Course:<br>5a. System is unable to update database<br>5a1. System displays error message to user                                                                                                    |  |
| Includes: Log On To System                                                                                                    |  |

Files: useroptions.php, computeredit.php, removecomp.php

# 2.2.22 Add New Subscription to Computer

| Jse Case Number: 22                                                                                                    |                             |  |
|----------------------------------------------------------------------------------------------------|-----------------------------|--|
| Jse Case Name:       Add new subscription to computer         Primary Actor:       user         Secondary Actor:       n/a                                                                                                    |                             |  |
|                                                                                                    |                             |  |
| <ul> <li>Pre-Condition:</li> <li>1. A user account must exist and I</li> <li>2. A user account must have at lease</li> </ul>                                                                                                    |                             |  |
| Post-Condition:<br>1. The user sucessfully adds a sul                                                                                                    | oscription to their account |  |
| Assumptions:<br>1. The user has a valid and enable                                                                                                    | ad user account.            |  |
| Normal Course:         1. The user logs onto the website       < <include>&gt; Log On To System         2. User selects the "Edit your Computers and Software" link         3. User locates the computer they want to edit on the list of their computers         4. User selects the "Subscriptions" link for a selected computer         5. System displays the current list of software assigned to that computer         6. User clicks on the "Add a Subscription" link         7. User fills out webform         8. User clicks on the "Add Subscription" button         9. System updates database         10. System displays confirmation message to user</include> |                             |  |
| Alternate Course:<br>9a. System is unable to update data<br>9a1. System displays error mess                                                                                                    |                             |  |
| Includes: Log On To System                                                                                                    |                             |  |

Files: useroptions.php, computeredit.php, managesw.php, subscriptionadd.php, addsub.php

## 2.3 Relation Mapping

**customer**(<u>userid</u>, email, password, lastname, firstname, companyname, street, city, state, zip, phone, secure\_phone, enabled, announceMail, generalMail, maillist3, maillist4, adminUser)

**computer**(<u>machineid</u>, <u>userid</u>, <u>opsys</u>, <u>platform</u>, computername)

operating\_system(<u>opsys</u>)

platform(<u>platform</u>)

subscriptions(subscriptionid, machineid, versionid)

Ł

product\_versions(versionid, productid, version\_name, release\_date, filepath)

**software**(**<u>productid</u>**, product\_name, product\_description)

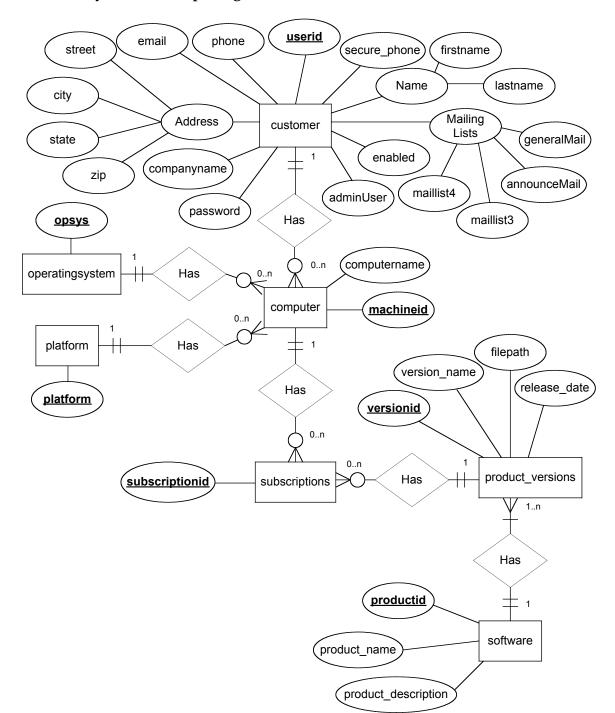

## 2.4 Entity Relationship Diagram

## 2.5 Software File Flow

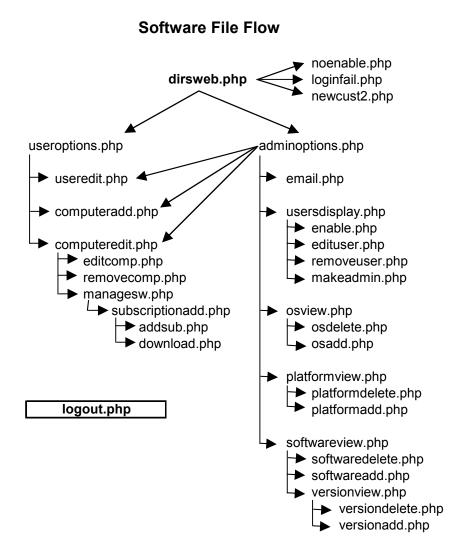

## 2.6 File Descriptions

**dirsweb.php** – This is the opening page for the site. A user can create a new account or log into their existing account. The system checks for a valid email address and password and gives the user three attempts to make a successful login. If the login attempts fail on an email address within the database, the system will disable the account and send an email to a myDIRSIG staff member and the user. If the login fails because the email address is not in the system, an email is sent only to the myDIRSIG staff to alert them that an unsuccessful login was attempted.

**noenable.php** – If a user attempts to log into the site and their account has not yet been enabled by a myDIRSIG staff member, then this page will display informing the user of their account status.

**loginfail.php** – If a user fails to successfully login three times, they are directed to this page informing them that they have exceeded the number of login attempts allowed and that their account has been disabled.

**newcust2.php** – This page allows a user to create a new account. The user is presented with a web form to enter their user information into and the account is then created, but not yet enabled. An email is then sent to the user and a myDIRSIG staff member notifying them about the new account creation. The myDIRSIG staff member would then have to login and enable the user's account for the user to be able to access the website.

**useroptions.php** – This file presents the available options that an enabled user can perform as a series of links.

**useredit.php** – A user can edit his/her own account information, including their email address, password and mailing list preferences, using the presented web form.

**computeradd.php** – A user can add a computer to his/her account by using this form. It allows the user to select the computer's platform and operating system, and to provide a name for the computer for reference when adding/updating software.

**computeredit.php** – This file displays all of the current user's computers in a table format and provides a links to edit or remove each computer, or view the subscriptions associated with each computer.

**editcomp.php** – This file allows the user to update the operating system, platform and/or computer name for the computer selected via the "computeredit.php" page.

**removecomp.php** – This file deletes the computer selected from the "computeredit.php" page.

**managesw.php** – This file displays all the subscriptions for the computer selected from the "computeredit.php" page. The table displays the software version that the user currently has and the most recent version of the software product and provides a download link if the two versions are not synchronized. A link to add a new subscription is also present on this page to serve two purposes, first, if the user already has software and just wants to update their account on myDIRSIG, and second, if the user wants to download a new software product that they do not have.

**addsub.php** – This file adds a subscription to the database for a user who already has software on their computer, but would like their myDIRSIG account to reflect that information. This page does not download software, it only does a database update.

**download.php** – This file allows the user to download new software to their computer and update their account with the subscription information associated with the software version being downloaded.

**adminoptions.php** – This file presents the available options that an enabled user with an admin account can perform as a series of links.

**email.php** – This file presents a simple web form for an admin user to send an email to all users, general mail list subscribers, or admin mail list subscribers. The email will be sent "from" the admin user logged in.

**usersdisplay.php** – This file displays all the myDIRSIG users in a table format to an admin user. Each displayed user account can be enabled, edited, removed, or granted admin privileges via links within the table.

**enable.php** – This file enables a user account when an admin user clicks the "Enable" link for a user account listed on the "usersdisplay.php" page. It also displays a confirmation (or error) message when the database is updated.

**edituser.php** – This file enables an admin user to edit the user account selected from the "usersdisplay.php" page. A web form is used and any field in the customer table can be updated.

**removeuser.php** – This file deletes a user account when an admin user clicks the "Remove" link for a user account listed on the "usersdisplay.php" page. When a user account is deleted the user's computers and subscriptions are also deleted. A confirmation (or error) message is displayed when the database is updated.

**makeadmin.php** –This file grants admin privileges to a user account when an admin user clicks the "Grant Admin" link for a user account listed on the "usersdisplay.php" page. It also displays a confirmation (or error) message when the database is updated.

**osview.php** – This file displays the list of operating systems available in the database in table form. From this page, an admin user can add a new operating system or remove an existing operating system.

**osdelete.php** – This file removes the operating system selected by an admin user from the "osview.php" page by clicking on the "Remove" link. A confirmation (or error) message is displayed when the database is updated.

**osadd.php** – This file provides a web form for an admin user to add a new operating system to the list of valid operating systems in the database. A confirmation (or error) message is displayed when the database is updated.

**platformview.php** – This file displays the list of platforms available in the database in table form. From this page, an admin user can add a new platform or remove an existing platform.

**platformdelete.php** – This file removes the platform selected by an admin user from the "platformview.php" page by clicking on the "Remove" link. A confirmation (or error) message is displayed when the database is updated.

**platformadd.php** – This file provides a web form for an admin user to add a new platform to the list of valid platforms in the database. A confirmation (or error) message is displayed when the database is updated.

**softwareview.php** – This file displays the current list of software products and product descriptions in a table to an admin user. The admin user can remove any product, view the versions of each product and add a new product from this page.

**softwaredelete.php** – This file removes the software product selected by an admin user from the "softwareview.php" page by clicking on the "Remove" link. A confirmation (or error) message is displayed when the database is updated.

**softwareadd.php** – This file provides a web form for an admin user to add a new software product to the list of valid products in the database. A confirmation (or error) message is displayed when the database is updated.

**versionview.php** – This file displays the current list of software versions and version descriptions in a table to an admin user. The admin user can remove any version or add a new version from this page.

**versiondelete.php** – This file removes the version selected by an admin user from the "versionview.php" page by clicking on the "Remove" link. A confirmation (or error) message is displayed when the database is updated.

**versionadd.php** – This file provides a web form for an admin user to add a new version to the list of valid product versions in the database. A confirmation (or error) message is displayed when the database is updated.

**logout.php** – This file ends the current web session and logs the user out of the myDIRSIG site. A link to the "dirsweb.php" login page is provided along with a confirmation message that the user has been logged out.

### 3 Future Enhancements

In the course of developing the myDIRSIG website, several items were determined to be beyond the scope of this project and were added to a list of possible future enhancements. The main focus of this project was the database creation and website functionality. The following list examines each of these future enhancement possibilities.

- The use of Cascading Style Sheets (CSS) to create a uniform toolbar throughout the myDIRSIG site, customized for admin and regular users. CSS could also be used to update or replace the existing HTML tables which are currently used throughout the site.
- Two blank mailing list fields were included in the "customer" table for future mailing list expansion without a disruption to the database structure.
- A download counter to be added to the "product\_versions" table to keep track of the number of downloads and database updates for users that already have the software for each version.
- A future download page to update all the computers assigned to a user's account so that a user can download the software once, distribute the file to their other computers, and then update their computer information within the database.
- On the software version page, where the user can view if their current software versions are up to date or if new versions are available, an "Update All" link to bring all versions up to date. Currently the user must perform the updates one at a time for each version.
- The creation, assigning and tracking of a software license key. This was originally part of the project proposal, but in developing the product for the customer, it was decided to have the customer handle this issue separately after the initial implementation as the requirements have not yet been fully defined.
- A session timeout so that a user account is automatically logged off after a certain set amount of inactivity.

### **4** References

- Hoffer, Jeffrey A., Mary B. Prescott and Fred R. McFadden. <u>Modern Database</u> <u>Management</u>. Upper Saddle River: Prentice Hall, 2002.
- Lecky-Thompson, Ed, Heow Edie-Goodmand, Steven D. Nowicki, and Alec Cove. <u>Professional PHP 5</u>. Indianapolis: Wiley Publishing, Inc., 2005.
- Spainhour, Stephen and Robert Eckstein. <u>Webmaster in a Nutshell</u>. Sebastopol: O'Reilly Media, Inc., 1999.

Trachtenberg, Adam. Upgrading to PHP 5. Sebastopol: O'Reilly Media, Inc., 2004.

Williams, Hugh E. and David Lane. <u>Web Database Applications with PHP and MySQL</u>. Sebastopol: O'Reilly Media, Inc., 2002.

# 5 Appendices

### 5.1 Screen Shots

## 5.1.1 Login Screen (dirsweb.php)

| 🥹 Welcome to myDIRSIG - Mozilla Firefox                                                | $\mathbf{X}$      |
|----------------------------------------------------------------------------------------|-------------------|
| <u>File E</u> dit <u>V</u> iew <u>G</u> o <u>B</u> ookmarks <u>T</u> ools <u>H</u> elp | $\langle \rangle$ |
| 🖕 🛛 🌳 🗧 🧭 💿 🏫 🗋 http://dirsig.cis.rit.edu:8080/mydirsig/dirsweb.pl 🔽 🖸 Go 💽            |                   |
| 🐢 Getting Started 🔂 Latest Headlines                                                   |                   |
| Welcome to myDIRSIG!                                                                   |                   |
| Please login below or <u>Create a New Account</u>                                      |                   |
| E-mail Address:                                                                        |                   |
| Password:                                                                              |                   |
| Login                                                                                  |                   |
|                                                                                        |                   |
|                                                                                        |                   |
|                                                                                        |                   |
|                                                                                        |                   |
| Done                                                                                   |                   |

#### 5.1.2 Create New Account (newcust.php)

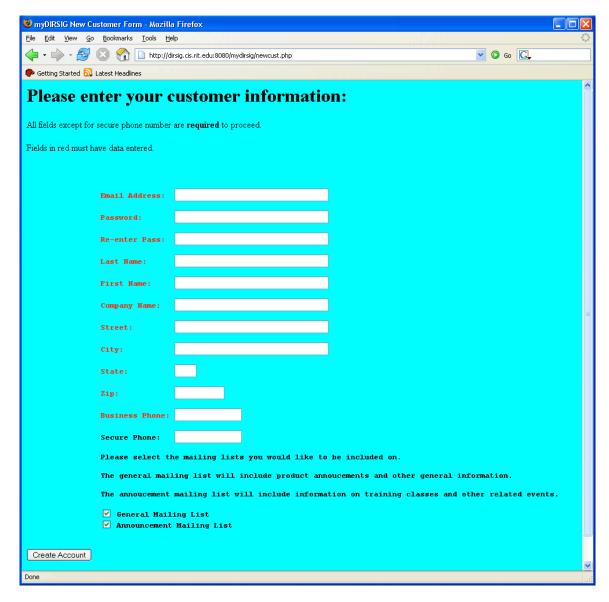

#### 5.1.3 User Options Page (useroptions.php)

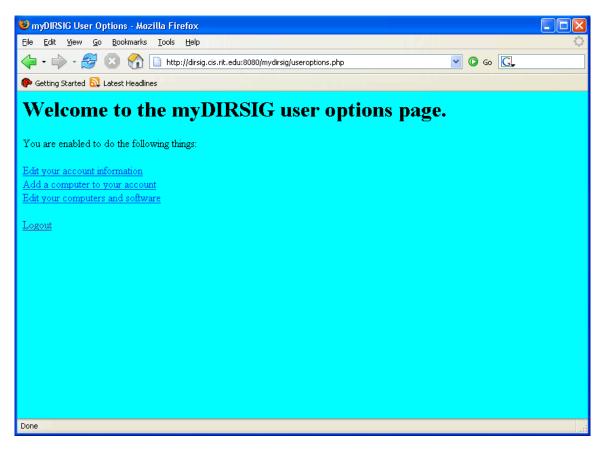

#### 5.1.4 Edit User Account (useredit.php)

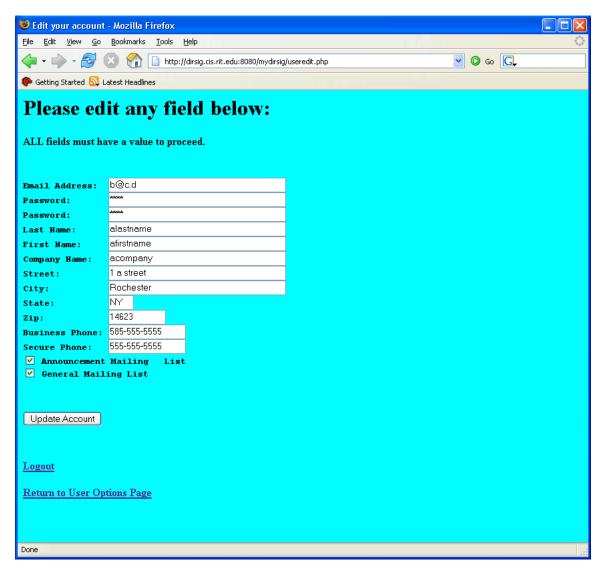

## 5.1.5 Add Computer to Account (computeradd.php)

| 🕲 myDIRSIG Add Computer - Mozilla Firefox                                      |                   |
|--------------------------------------------------------------------------------|-------------------|
| <u>File Edit Vi</u> ew <u>G</u> o <u>B</u> ookmarks <u>T</u> ools <u>H</u> elp | $\langle \rangle$ |
| 🖕 🗣 🚽 🧭 😒 🏠 🗋 http://dirsig.cis.rit.edu:8080/mydirsig/computeradd.php 🛛 💟 🚱 💽  |                   |
| 🐢 Getting Started 🔂 Latest Headlines                                           |                   |
| To add a computer, please complete the form below.                             |                   |
| Platform: Mac 💌                                                                |                   |
| Operating System: Mac OS 💌                                                     |                   |
| Computer Name: My Mac                                                          |                   |
| Add Computer                                                                   |                   |
| Logout                                                                         |                   |
| Return to User Options Page                                                    |                   |
|                                                                                |                   |
|                                                                                |                   |
|                                                                                |                   |
|                                                                                |                   |
|                                                                                |                   |
|                                                                                |                   |
| Done                                                                           |                   |

### 5.1.6 Manage Computers and Software (computeredit.php)

|              | wDIRSIG Dienlaw He     | er Computers - Mozi                     | lla Eirofox     |       |              |                |  |              |     |      |
|--------------|------------------------|-----------------------------------------|-----------------|-------|--------------|----------------|--|--------------|-----|------|
|              | <u>Edit View Go</u> B  | -                                       |                 |       |              |                |  |              |     | رالا |
|              | • 🖒 • 🔁 🛽              | ~ ~ ~ ~ ~ ~ ~ ~ ~ ~ ~ ~ ~ ~ ~ ~ ~ ~ ~ ~ |                 | 00001 |              |                |  | 🗸 🔘 G        | · G |      |
| · .          | , , , , _              |                                         | ig.cis.ric.eau: | 8080) | myairsig/coi | mputerealt.pnp |  | <b>• • •</b> |     |      |
| G            | ietting Started 🔯 Late | est Headlines                           |                 |       |              |                |  |              |     |      |
| $\mathbf{v}$ |                        | mutana                                  |                 |       |              |                |  |              |     |      |
| יי           | our Com                | iputers                                 |                 |       |              |                |  |              |     |      |
| ъ            | Computer Name          | Operating System                        | Plotform        |       |              |                |  |              |     |      |
| _            |                        | Mac OS                                  | Mac             |       | D            | Subscriptions  |  |              |     |      |
| -            |                        |                                         |                 |       |              |                |  |              |     |      |
| }            | My Pentium             | Linux                                   | Pentium         | Edit  | Kemove       | Subscriptions  |  |              |     |      |
|              |                        |                                         |                 |       |              |                |  |              |     |      |
|              |                        |                                         |                 |       |              |                |  |              |     |      |
|              |                        |                                         |                 |       |              |                |  |              |     |      |
|              |                        |                                         |                 |       |              |                |  |              |     |      |
|              |                        |                                         |                 |       |              |                |  |              |     |      |
|              |                        |                                         |                 |       |              |                |  |              |     |      |

## 5.1.7 User Subscriptions (managesw.php)

| 😻 myDIRSIG Com                         | puter Subscrip               | otions - Mozilla Fi        | irefox                   |                       |  |
|----------------------------------------|------------------------------|----------------------------|--------------------------|-----------------------|--|
| <u>F</u> ile <u>E</u> dit <u>V</u> iew | <u>G</u> o <u>B</u> ookmarks | <u>T</u> ools <u>H</u> elp |                          |                       |  |
| 🔶 • 🔷 • 🔁                              | ) 🚯 🛞                        | 📄 http://dirsig.cis.ri     | it.edu:8080/mydirsig/man | agesw.php?machineid=7 |  |
| 🌮 Getting Started 🎚                    | 🚺 Latest Headline            | es                         |                          |                       |  |
| Subscri                                | ptions                       |                            |                          |                       |  |
| Computer Name                          | : My Mac                     |                            |                          |                       |  |
| Platform: Mac                          |                              |                            |                          |                       |  |
| Operating System                       | n: Mac OS                    |                            |                          |                       |  |
|                                        |                              |                            |                          |                       |  |
| Product Name                           | Your Version                 | Latest Version             |                          |                       |  |
| Product 1                              | Version 1.1                  | Version 1.1                | Up to Date               |                       |  |
| Product 2                              | Version 2.2                  | Version 2.3                | Download Update          |                       |  |
|                                        |                              |                            |                          |                       |  |
| Add a subscription                     | <u>on</u>                    |                            |                          |                       |  |
| Logout                                 |                              |                            |                          |                       |  |
|                                        |                              |                            |                          |                       |  |
| <u>Return to User C</u>                | ptions Page                  |                            |                          |                       |  |
|                                        |                              |                            |                          |                       |  |
|                                        |                              |                            |                          |                       |  |
|                                        |                              |                            |                          |                       |  |
| Done                                   |                              |                            |                          |                       |  |

#### 5.1.8 Admin Options Page (adminoptions.php)

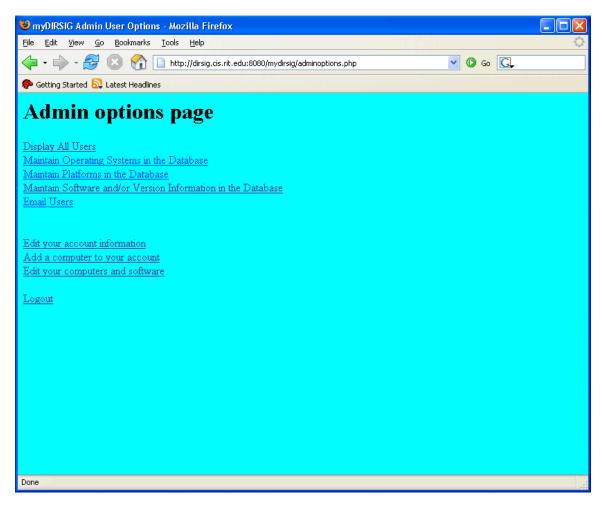

## 5.1.9 Display All Users (usersdisplay.php)

| 🕹 myDIRSIG Display All                     | l Users - Mozil        | la Firefox            |               |                     |               |             |               |                    |                   |
|--------------------------------------------|------------------------|-----------------------|---------------|---------------------|---------------|-------------|---------------|--------------------|-------------------|
| <u>File E</u> dit ⊻iew <u>G</u> o <u>B</u> | ookmarks <u>T</u> ools | <u>H</u> elp          |               |                     |               |             |               |                    | $\langle \rangle$ |
| 🔷 • 🔿 - 🔁 🛽                                | ) 🏠 🗋 htt              | p://dirsig.cis.rit.eo | du:8080/mydir | sig/usersdisplay.ph | ιp            |             |               | 🕑 💿 💽              |                   |
| 🌮 Getting Started 🗟 Late                   | est Headlines          |                       |               |                     |               |             |               |                    |                   |
| All myDIF                                  | RSIG C                 | lustom                | ers           |                     |               |             |               |                    |                   |
| Email Address                              | First Name             | Last Name             | Enabled       | Admin User          |               |             |               |                    |                   |
| admin                                      | admin                  | admin                 | Y             | Y                   | <u>Enable</u> | <u>Edit</u> | Remove        | <u>Grant Admin</u> |                   |
| a@b.c                                      | melissa                | hofer                 | Y             | Y                   | <u>Enable</u> | <u>Edit</u> | <u>Remove</u> | <u>Grant Admin</u> |                   |
| brown@cis.rit.edu                          | scott                  | brown                 | Y             | Y                   | <u>Enable</u> | <u>Edit</u> | <u>Remove</u> | <u>Grant Admin</u> |                   |
| mah2093@it.rit.edu                         | melissa                | hofer-brown           | Y             | Ν                   | <u>Enable</u> | <u>Edit</u> | <u>Remove</u> | <u>Grant Admin</u> |                   |
| b@c.d                                      | afirstname             | alastname             | Ν             | Ν                   | <u>Enable</u> | <u>Edit</u> | <u>Remove</u> | <u>Grant Admin</u> |                   |
|                                            |                        |                       |               |                     |               |             |               |                    |                   |
| Logout                                     |                        |                       |               |                     |               |             |               |                    |                   |
| Return to Admin Optio                      | ns Page                |                       |               |                     |               |             |               |                    |                   |
|                                            |                        |                       |               |                     |               |             |               |                    |                   |
|                                            |                        |                       |               |                     |               |             |               |                    |                   |
|                                            |                        |                       |               |                     |               |             |               |                    |                   |
| Done                                       |                        |                       |               |                     |               | _           |               |                    |                   |

### 5.1.10 Email Users (email.php)

| 🕹 myDIRSIG - Email Notification - Mozilla Firefox                   |          |   |
|---------------------------------------------------------------------|----------|---|
| Elle Edit View Go Bookmarks Tools Help                              |          | 0 |
| < 🕶 - 🎯 🛞 🏠 🗋 http://dirsig.cis.rit.edu:8080/mydirsig/email.php     | 💌 🔘 Go 💽 |   |
| 🌮 Getting Started 🔊 Latest Headlines                                |          |   |
| Email Users                                                         |          |   |
| Subject:                                                            |          |   |
| Input your message:                                                 |          | _ |
|                                                                     |          |   |
|                                                                     |          |   |
|                                                                     |          |   |
|                                                                     |          |   |
|                                                                     |          |   |
|                                                                     |          |   |
|                                                                     |          |   |
|                                                                     |          |   |
|                                                                     |          |   |
|                                                                     |          |   |
|                                                                     |          |   |
|                                                                     |          |   |
|                                                                     |          |   |
|                                                                     |          |   |
|                                                                     |          |   |
|                                                                     |          |   |
|                                                                     |          |   |
| 🗖 Mail All Users 🔲 General Mailing List 🗌 Announcement Mailing List |          |   |
| Send                                                                |          |   |
|                                                                     |          |   |
|                                                                     |          |   |
| Logout                                                              |          |   |
| Return to Admin Options Page                                        |          |   |
| Done                                                                |          |   |

## 5.1.11 View Operating Systems (osview.php)

| 🕲 myDIRSIG - Operating Systems Information - Mozilla Firefox       |          |
|--------------------------------------------------------------------|----------|
| Elle Edit View Go Bookmarks Tools Help                             | <u></u>  |
| 🖕 • 🧼 - 🤔 📀 🏠 🗋 http://dirsig.cis.rit.edu:8080/mydirsig/osview.php | 🖌 🔘 Go 🔀 |
| 🖗 Getting Started 🔂 Latest Headlines                               |          |
| View Operating Systems                                             |          |
| Operating System                                                   |          |
| Linux Delete                                                       |          |
| Mac OS Delete                                                      |          |
| <u>Solaris Delete</u>                                              |          |
| Add a New Operating System to the Database                         |          |
| Logout                                                             |          |
| Return to Admin Options Page                                       |          |
|                                                                    |          |
|                                                                    |          |
|                                                                    |          |
|                                                                    |          |
|                                                                    |          |
|                                                                    |          |
|                                                                    |          |
|                                                                    |          |
|                                                                    |          |
|                                                                    |          |
|                                                                    |          |
|                                                                    |          |
|                                                                    |          |
|                                                                    |          |
|                                                                    |          |
|                                                                    |          |
|                                                                    |          |
|                                                                    |          |
|                                                                    |          |
|                                                                    |          |
| Done                                                               |          |

### 5.1.12 View Software Products (softwareview.php)

| myDIRSIG                      | - Software Inform              | nation - Mozilla Firefox                                            | - 🗆 🗙      |
|-------------------------------|--------------------------------|---------------------------------------------------------------------|------------|
| <u>File E</u> dit <u>V</u> ie | ew <u>G</u> o <u>B</u> ookmark | s <u>T</u> ools <u>H</u> elp                                        | $\diamond$ |
| -                             | - 🔁 🔞 🏠                        | 📄 http://dirsig.cis.rit.edu:8080/mydirsig/softwareview.php 🔽 🔘 Go 💽 |            |
| Getting Star                  | ted 🔂 Latest Head              | lines                                                               |            |
|                               |                                |                                                                     |            |
| View                          | Softwai                        | re                                                                  |            |
|                               |                                |                                                                     |            |
| Product ID                    | Product Name                   | Description                                                         |            |
| 1                             | Product 1                      | Product 1 of several products Version Info Delete                   |            |
| 2                             | Product 2                      | Product 2 of several products Version Info Delete                   |            |
| 3                             | Product 3                      | Product 3 of several products Version Info Delete                   |            |
|                               |                                |                                                                     |            |
| Add New So                    | oftware to the Da              | <u>tabase</u>                                                       |            |
| Logout                        |                                |                                                                     |            |
|                               |                                |                                                                     |            |
| <u>Return to Ad</u>           | lmin Options Pag               | <u>e</u>                                                            |            |
|                               |                                |                                                                     |            |
|                               |                                |                                                                     |            |
|                               |                                |                                                                     |            |
|                               |                                |                                                                     |            |
|                               |                                |                                                                     |            |
| Done                          |                                |                                                                     |            |

| 5.1.13 | View Software | Product | Versions | (versionview | .php) |
|--------|---------------|---------|----------|--------------|-------|
| 5.1.13 | View Software | Product | versions | (versionview | .pnp) |

| ie <u>E</u> dit <u>V</u> ie |                      | <mark>rmation - Mozilla</mark><br>marks Tools Help |                        |                              |        |        |  |
|-----------------------------|----------------------|----------------------------------------------------|------------------------|------------------------------|--------|--------|--|
|                             | ~ ~                  |                                                    | ,                      |                              |        |        |  |
| <b>þ -</b> 🎲 -              | 1 😒 🔁                | 🏠 🗋 http://dire                                    | sig.cis.rit.edu:8080/n | nydirsig/versionview.php?id= | 2 💙    | 🖸 60 🔀 |  |
| Getting Start               | ed <u>ର</u> Latest H | leadlines                                          |                        |                              |        |        |  |
|                             |                      |                                                    |                        |                              |        |        |  |
| View                        | Softw                | are Ver                                            | sion Inf               | formation                    |        |        |  |
|                             |                      |                                                    |                        |                              |        |        |  |
| Version ID                  | Product ID           | Product Name                                       | Version Name           | Release Date                 |        |        |  |
| 3                           | 2                    | Product 2                                          | Version 2.0            | 2002-01-01 00:00:00          | Delete |        |  |
| 4                           | 2                    | Product 2                                          | Version 2.1            | 2003-01-01 00:00:00          | Delete |        |  |
| 7                           | 2                    | Product 2                                          | Version 2.2            | 2005-06-01 00:00:00          | Delete |        |  |
| 8                           | 2                    | Product 2                                          | Version 2.3            | 2005-06-22 00:00:00          | Delete |        |  |
|                             |                      |                                                    |                        |                              |        | 1      |  |
| ldd a New V                 | Version to thi       | s Product                                          |                        |                              |        |        |  |
|                             |                      |                                                    |                        |                              |        |        |  |
| eturn to Sof                | tware Produ          | et Maintenance                                     |                        |                              |        |        |  |
|                             |                      |                                                    |                        |                              |        |        |  |
| ogout                       |                      |                                                    |                        |                              |        |        |  |
| eturn to Ad                 | min Options I        | Раде                                               |                        |                              |        |        |  |
| coan to Au                  |                      | LARC                                               |                        |                              |        |        |  |
|                             |                      |                                                    |                        |                              |        |        |  |
|                             |                      |                                                    |                        |                              |        |        |  |
|                             |                      |                                                    |                        |                              |        |        |  |
|                             |                      |                                                    |                        |                              |        |        |  |

#### 5.1.14 Logout (logout.php)

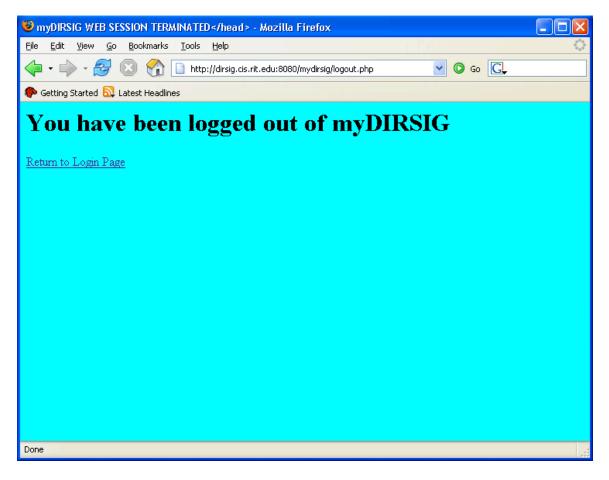

#### 5.2 Create Tables Script

```
CREATE TABLE customer(
     userid int(5) NOT NULL auto increment,
      email varchar(40) NOT NULL,
      password varchar(40) NOT NULL,
      lastname varchar(20) NOT NULL,
      firstname varchar(20) NOT NULL,
      companyname varchar(50) NOT NULL,
      street varchar(50) NOT NULL,
      city varchar(20) NOT NULL,
      state varchar(2) NOT NULL,
      zip varchar(10) NOT NULL,
      phone varchar(12) NOT NULL,
      secure phone varchar(12),
      enabled varchar(1) NOT NULL,
      announceMail varchar(1) NOT NULL,
      generalMail varchar(1) NOT NULL,
      maillist3 varchar(1) NOT NULL,
      maillist4 varchar(1) NOT NULL,
      adminUser varchar(1) NOT NULL,
      PRIMARY KEY(userid));
CREATE TABLE operating system(
      opsys varchar(20) NOT NULL,
      PRIMARY KEY(opsys));
CREATE TABLE platform(
      platform varchar(20) NOT NULL,
      PRIMARY KEY(platform));
CREATE TABLE software (
      productid int(5) NOT NULL auto increment,
      product name varchar(40) NOT NULL,
      product description varchar(80) NOT NULL,
      PRIMARY KEY(productid));
CREATE TABLE product versions(
      versionid int(5) NOT NULL auto increment,
      productid int(5) NOT NULL,
      version name varchar(40) NOT NULL,
      release date timestamp(8) NOT NULL,
      filepath varchar(60) NOT NULL,
      PRIMARY KEY (versionid),
      FOREIGN KEY (productid) REFERENCES software (productid));
CREATE TABLE computer(
     machineid int(5) NOT NULL auto increment,
      userid int(5) NOT NULL,
      opsys varchar(20) NOT NULL,
      platform varchar(20) NOT NULL,
      computername varchar(40) NOT NULL,
      PRIMARY KEY (machineid),
      FOREIGN KEY(userid) REFERENCES customer(userid),
      FOREIGN KEY(opsys) REFERENCES operatingsystem(opsys),
      FOREIGN KEY(platform) REFERENCES platform(platform));
```

CREATE TABLE subscriptions(
 subscriptionid int(5) NOT NULL auto\_increment,
 machineid int(5) NOT NULL,
 versionid int(5) NOT NULL,
 PRIMARY KEY(subscriptionid),
 FOREIGN KEY(machineid) REFERENCES computer(machineid),
 FOREIGN KEY(versionid) REFERENCES product\_versions(versionid));

INSERT INTO customer VALUES(NULL, 'admin', 'admin', 'admin', 'admin', 'RIT', 'Center for Imaging Science', 'Rochester', 'NY', '14623', '585-475-7194', 'n/a', 'Y', 'Y', 'N', 'N', 'Y');